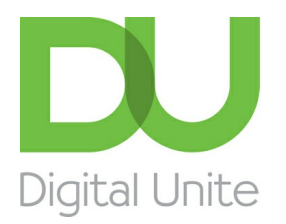

Inspiring POSITIVE CHANGE through digital skills

# How to search the internet

#### l el [Print](/node/350/printable/print)

There are literally billions of websites on the internet, making a huge range of information available to you. However, it can be quite daunting when you're trying to locate that one site that you know holds the answer!

This is where a search engine comes in. You type relevant 'keywords' into a search engine, which then looks for pages throughout the internet that contain those words and thus might hold the answer to your question.

#### **Being vigilant on the web and protecting yourself from online identity theft**

Using the internet is great to search for what you are looking for, but before you do, think about the questions you need to ask yourself. How best can I find the information for which I am searching? What facts about myself do I feel comfortable revealing to online companies that request information about my identity?

Nowadays, cyber criminals can use popular search terms to spread malicious software that can infect a users computer and, in some cases, steal a user's identity. McAfee's report suggest keywords such as Free Music Downloads, Game Cheats, Free Ringtones and Solitaire as being the most dangerous web searches.

1. Be vigilant of the search results generated by each keyword. Some websites carry unwanted adware, spyware, and other malicious software.

2. Be aware of online games - some often prompt you to install plug-ins or register with a name or email address.

3. Lots of scammers choose search engines over email spam - to avoid this adjust your internet browser settings so that the browser doesnt run any program unless you allow it to.

4. Be aware that websites that promise free downloads of movies and music may lead you to a risky website.

5. All major search engines use cookies - cookies are saved as a record of your preferance but can also be used to store and track your activity online.

#### **For this guide you'll need:**

A computer with internet access.

### **Step 1: Finding Internet Explorer on Windows 10**

To open Internet Explorer, select **Start** and find Internet Explorer in your programs list. Alternatively, you can use Cortana to enter **Internet Explorer** in **Search** .

**Tip:** You can pin your favorite apps to the taskbar. Open the app or program, press and hold (or right-click) the icon on the taskbar, and select **Pin to taskbar** .

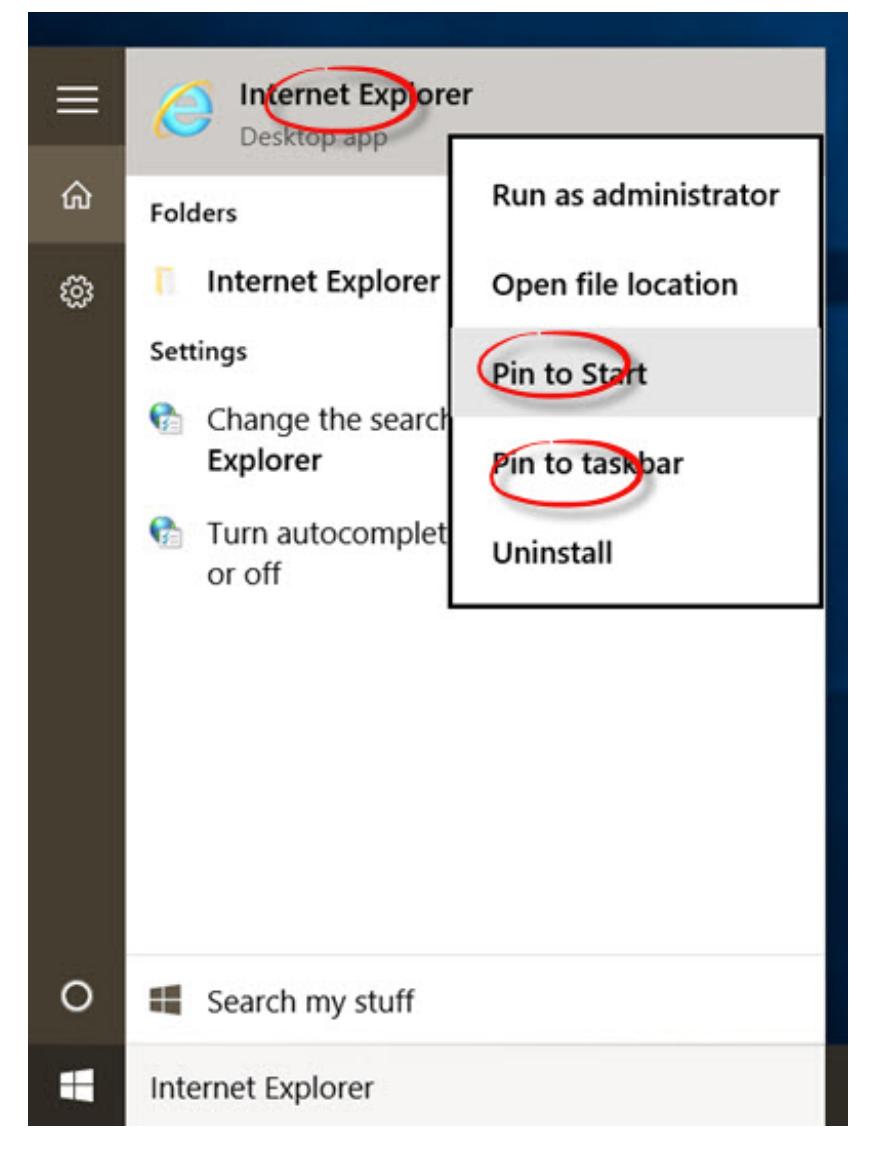

#### **Step 2: Using Internet Explorer**

Go to your browser's address bar and type in the address of the search engine website – for instance, <https://www.google.co.uk>

#### **Step 3: Using a search engine**

All you have to do is enter some keywords in the space provided – called the 'search box' – and then click **Search**.

For example, if you put 'holiday' and 'Mauritius' into the search box and click Search, you'll come up with page after page of companies offering holidays in Mauritius.

A search engine can be used to look for products, companies, people, information, images, directions and maps. You'll never again be frustrated by having that answer on the tip of your tongue … just Google the keywords!

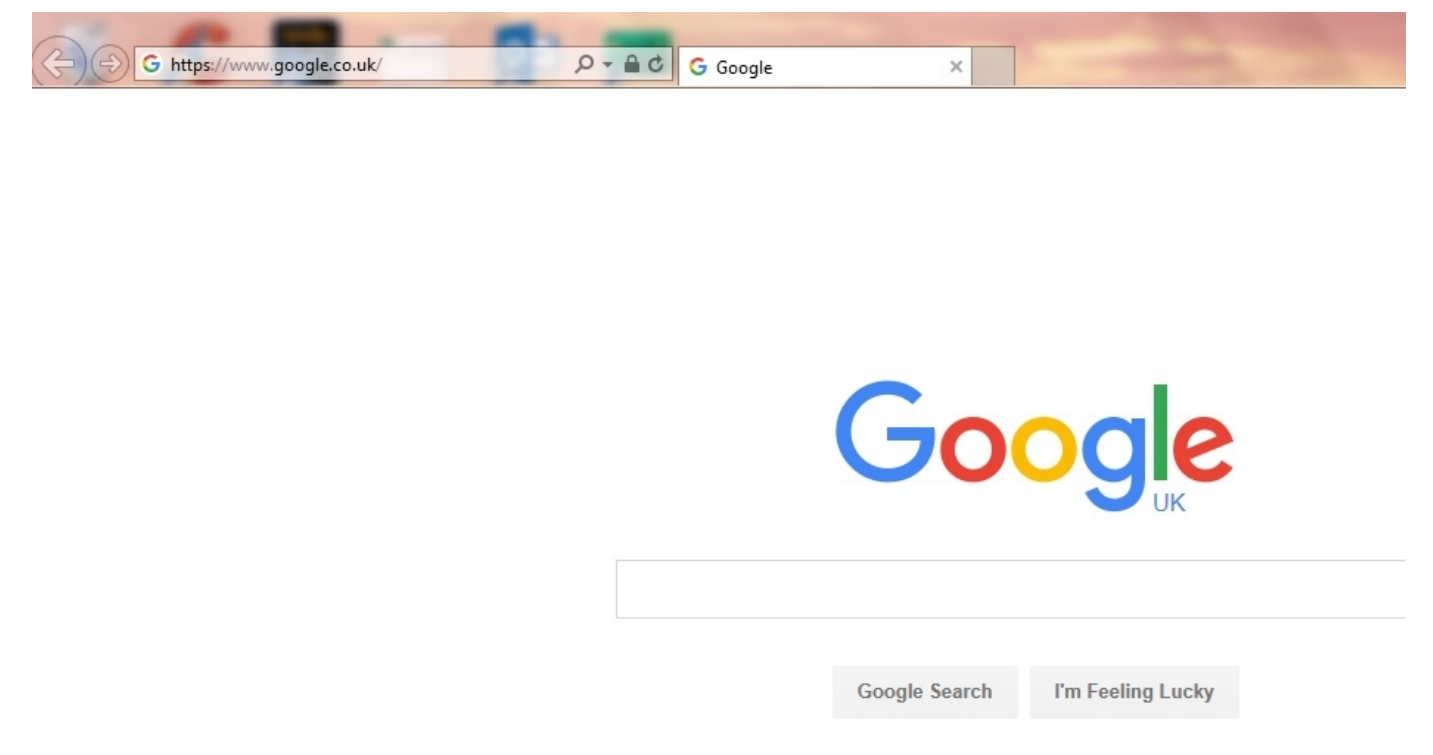

#### **Step 4: Controlling your privacy on your browser**

If you go to your Internet Explorer settings, you can configure your privacy, and tailor it to suit you. To do this go into Settings and then hit View Advanced Settings.

Show search history

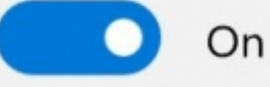

**Clear Bing search history** 

Optimise taskbar web search results for screen readers

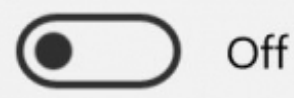

Show sites I frequently visit in Top sites

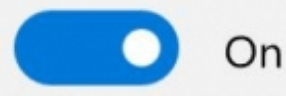

Cookies

Don't block cookies

Let sites save protected media licences on my device

On

Use page prediction to speed up browsing, improve reading and make my overall experience better

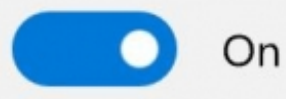

Help protect me from malicious sites and downloads with Windows Defender SmartScreen.

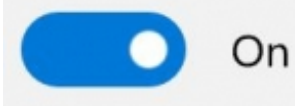

There are many search engines available on the internet. Here are just a few of them:

- [Google](http://www.google.co.uk) is probably the best-known search engine, so much so that in 2006 it became a verb in the Oxford English Dictionary!
- [Bing](http://www.bing.com), Microsoft's own search engine, is usually built into the Internet Explorer browser.
- Originally called 'Ask Jeeves', it was renamed as [Ask.com](http://www.ask.com) in 2005. It was then relaunched recently as Ask Jeeves... again! It responds to full questions rather than to keywords.
- [Yahoo!](http://www.yahoo.com) is also a popular search engine.

#### **Updated on 15/05/2018**

### Next steps

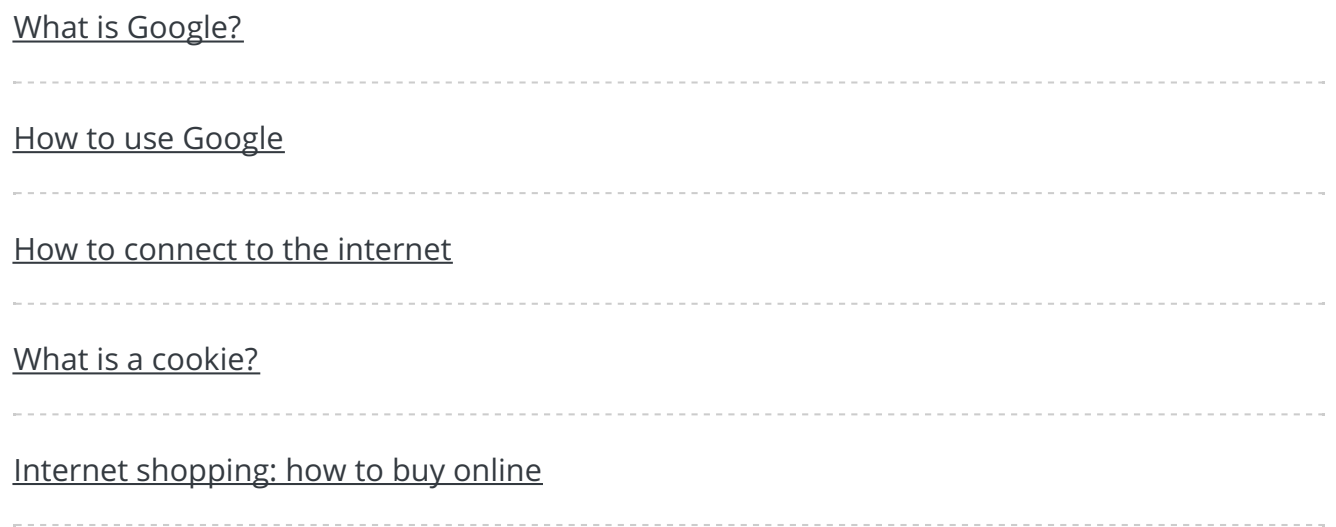

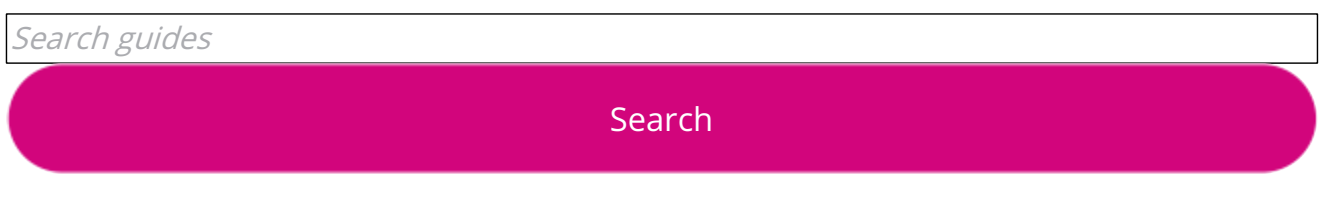

## Remote Digital Championing!

Guides covering some tips and techniques for providing remote support to learners, an increasingly important service in times of social isolation.

Find out [more](https://www.digitalunite.com/news-reviews/covid-19-how-help-others-remote-digital-champion)

## Free how-to guides for your website

Why not add our award-winning and extensive range of digital skills guides to your website?

Find out [more](/digital-unites-guides-your-website-0)

## Start a Digital Champion movement!

Could your workplace do with developing its digital skills? With funded membership opportunities currently available, now is the perfect time for organisations to join our Digital Champions Network.

Find out [more](/what-we-do/digital-champions-network)

### Subscribe to our newsletter

Join our mailing list to receive the latest news, offers and expert insights from our team.

First name

Last name

Email address

Submit